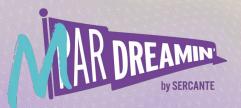

#### Learn. Network. Grow. MParDreamin' 2022

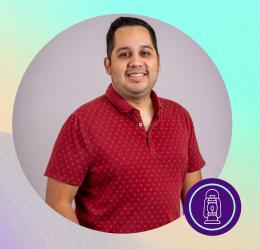

### Houston We Have A Problem: Avoiding Personalization SOS Scenarios

#### **Marcos Duran**

Marketing Manager, Sercante

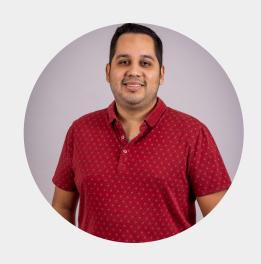

#### **Marcos Duran**

Marketing Champion Since 2020 Pardot Austin User Group Leader Salesforce Author and Speaker

#### Sercante

MAR DREAMINE by SERCANTE

### Agenda

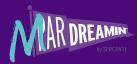

1. Quick Overview of Personalization

2. Personalization in Emails, Forms, and Landing Pages

3. How To Identify Issues & How To Avoid Them

4. Open Question and Answers

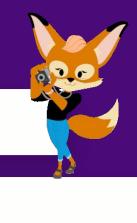

PARDOT PEAK 7.1

CONVERSION CANYON

**REVENUE RIVER** 3.9

### Personalization Using Account Engagement

#### **Dynamic Content**

Dynamic Content works by looking at the data in one specific field of your choice on the Prospect record (person) and updates the content based on the value of one field, it then gets rendered (viewed).

Field Name = Country Value Requested = Ireland

Output: Shows Hero Image of Ireland

#### Handlebars Merge Language

HML works by looking at the data in one specific field of your choice on the Prospect record (person) and updates the variable based on the value of one field, it then gets rendered (viewed).

First Name field = Marcos

Output: Dear Marcos

#### **Snippets**

Snippets work by simply rendering the static content within them. There's no personalization for the end Prospect.

Snippet Value = MarDreamin' is the best conference for Marketers.

Output: MarDreamin' is the best conference for Marketers.

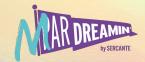

## **Poll Time**

### Which Personalization feature have you used?

# What happens when the data fails you or these features don't play along with one another?

This will be a discussion and show and tell about personalization in Pardot. We will focus on key use cases where these features could fail AND how to prevent this from happening in the first case.

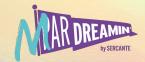

## **Poll Time**

What Is Stopping You From Using Personalization?

# Emails

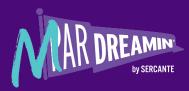

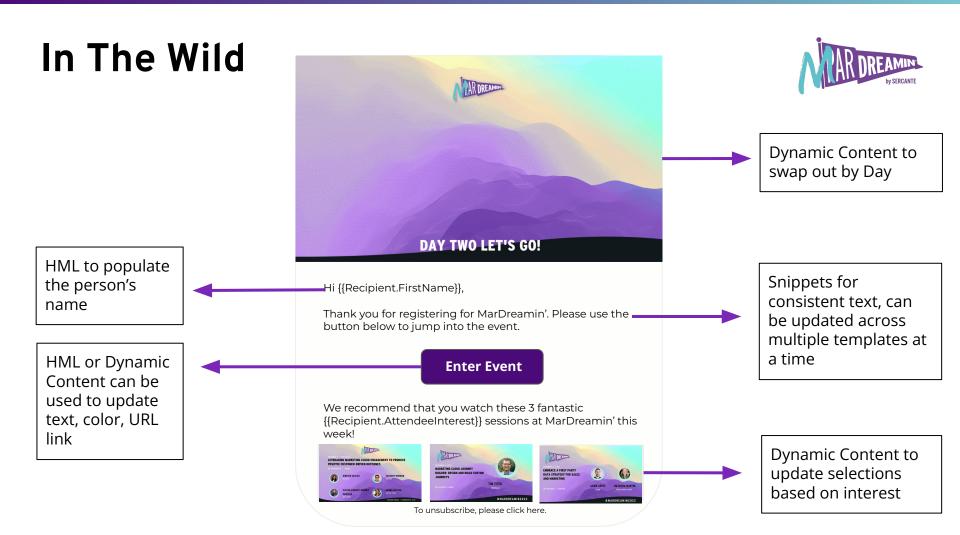

To unsubscribe, please click here.

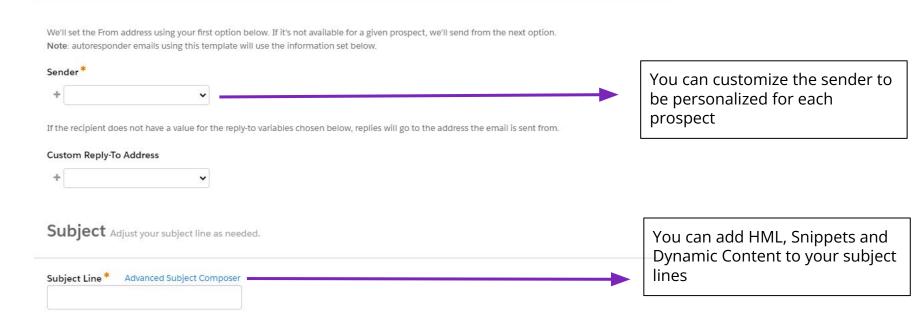

### In The Wild

From Choose who your email is sent <u>from</u>.

DAR DREAMINE by sercante

# Forms

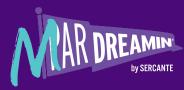

### In The Wild

HML to personalize entry point, can use conditional logic to personalize or have a backup

Can use this field to capture preferences for content, support, and email preferences centres

#### **Contact Us**

Hi {{Recipient.FirstName}},

Welcome Back! Please complete the following fields to \_ contact the MarDreamin' team.

#### Name

Marcos Duran

#### Email

marcos@sercante.com

#### Support Preferred Language

Español

#### How Can We Help Today?

Hello, I am having issues with personalizing my emails. Can you help?

Can use HML inside of Dynamic Content if the person is a known Prospect

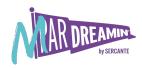

# Landing Pages

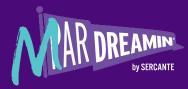

### In The Wild

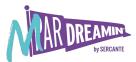

AR DREAMIN ¿Preguntas? Nombre Updated HML inside Email dynamic content with Marcos, gracias por tu pregunta. Lenguaje Preferido text setup according to Estaremos en contacto contigo language proximamente. ¿Cómo Te Podemos Ayudar Hoy? preference

Updated the form to a completely different one after it was filled out based on language preference

We will be in contact with you soon!

Marcos, thanks for your questions.

# Personalization Planning

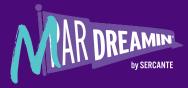

### **Why Personalization Fails?**

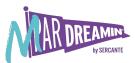

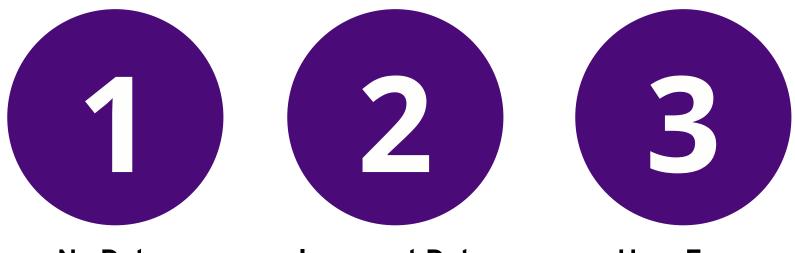

No Data

No data in the field used for that prospect, you end with blanks **Incorrect Data** 

Misformatted information or completely incorrect **User Error** 

Added or deleted a bracket, didn't set a default, etc

### Planning Process

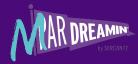

What You Want To Do?

#### What Assets Do You Need?

Do You Have The Data To Make It Happen?

How will we test?

PARDOT PEAK 7.1

CONVERSION CANYON 2.6

REVENUE RIVER 3.9

### How To Test

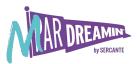

Always test incognito

Setup a list of "internal" Prospects with different values

Leverage Gmail function with +variable

Don't forget a default value when using HML and Dynamic Content

Use PREVIEW and TESTING TOOLS buttons to make sure you see how dynamic content works

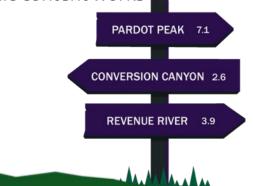

### Test Dynamic Content In Email

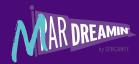

Use Preview + Send It To Test List Make a copy of your email for HTML to test for rendering, then add it to dynamic content and validate the different variations and make sure things render properly

**Rinse and Repeat** 

PARDOT PEAK 7.1

CONVERSION CANYON 2.6

REVENUE RIVER 3.9

### Test HML In Email

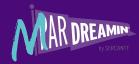

Review Your Dynamic List For Anyone Who Doesn't Meet Criteria Leverage HML Syntax to add a backup in the event there are blanks and test a blank record

Use PREVIEW button and send It To Test List

PARDOT PEAK 7.1

**CONVERSION CANYON 2.6** 

REVENUE RIVER 3.9

### Things To Keep In Mind

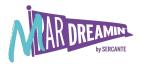

- 1. Personalization requires strategy AND good data
- 2. Bad data or no data can harm your brand when you attempt to personalize your emails and digital experiences
- 3. **Check your tier**, you will need Plus or Higher to leverage Dynamic Content
- 4. Connected Campaigns are a requirement to leverage Snippets
- 5. HML is enabled for new account since 2019 but if yours is older it may require migrating
- 6. Always test **incognito (no cookies)** or **with a cookie'd prospect**
- 7. Leverage the PREVIEW tab on email or the Dynamic Content TESTING TOOLS button
- 8. Know the difference between **global default values** and template **HML backup defaults**
- 9. Queues do not have signatures setup a Identity User
- 10. <u>Test HML Syntax</u>, wherever you use it

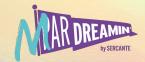

# **Q&A Time**

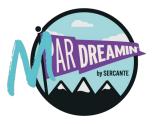

### Resources

Dynamic Content, HML, Snippets

#### Create Dynamic Content

Pushing Pardot: How to use Dynamic Content With More Than 25 Options

<u>Creative Ways to Personalize Your Marketing with Pardot</u> <u>Advanced Dynamic Content</u>

<u>Beyond Dynamic Content: How to Create REAL Content</u> <u>Personalization in Pardot</u>

Guidelines for Using Handlebars Merge Language in Pardot

<u>Content Personalization Using Dynamic Content, Pardot HML,</u> <u>and Pardot Snippets</u>

<u>4 HML Tricks for Advanced Pardot Personalization</u> <u>Create and Manage Snippets</u>

Duck, Duck, Goose: How to play with Pardot Snippets!

<u>A Simple Guide To Using Pardot Snippets: A Feature Enabled</u> <u>By HML</u>

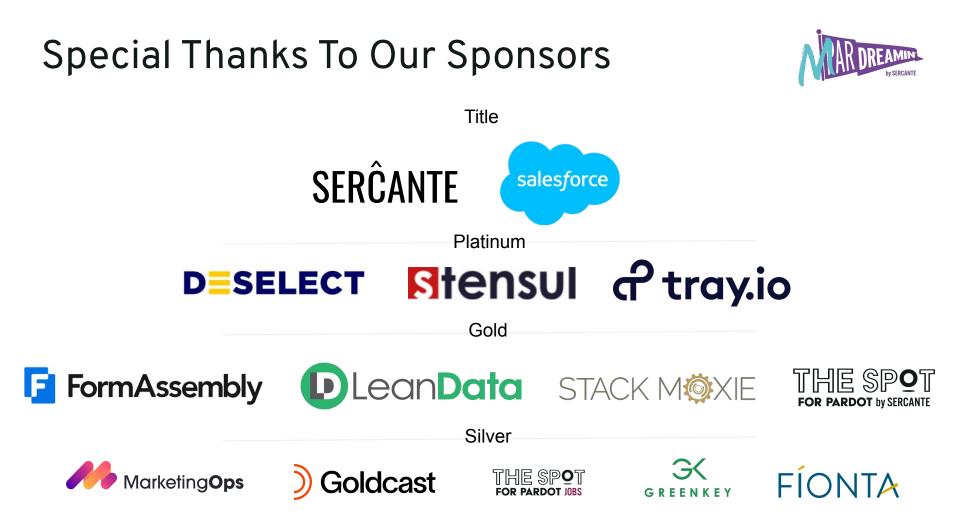

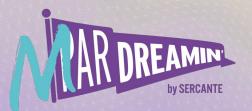

# Thank you!

We appreciate your attendance at this session. If you have any questions please reach out to us via Goldcast or use the information below. We hope you enjoy the rest of the conference!

Marcos Duran marcos@sercante.com

LinkedIn: /duranmarcos Twitter: @iammarcosduran